HEPF GmbH Mühlgraben 63 6343 Erl Österreich

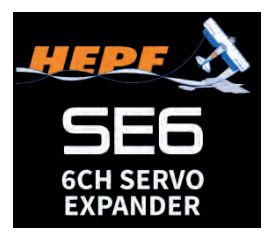

# **Anleitung**

Der Servo Expander SE6 ist ein Gerät, das das serielle Bussignal in Standard-PWM-Servoausgänge umwandelt. Er bietet bis zu sechs konfigurierbare Servoausgänge mit optionaler Output-Period und eine Fail Safe Einstellung.

Der SE6 ist die perfekte Wahl für Modelle mit komplexer Flügel- oder Heckmechanik, sowie Modellen mit limitierten Empfängerausgängen bei denen mehrere Servos mit nur einem Kabel an einem Primärempfänger angeschlossen werden können. Wenn Sie mehr Empfängerkanäle benötigen, schließen Sie den SE6 einfach an die serielle Empfängerleitung an und weisen Sie die Ausgangskanäle frei zu.

## **Unterstützte Protokolle:**

- Futaba: S.Bus/S.Bus2
- Graupner: SUMD, Hott Telemetrie mit Einstellmöglichkeit am Sender
- JETI: EX Bus mit Einstellmöglichkeit am Sender, via JETI Box emulator
- Multiplex: SRXL 12ch, SRXL 16ch

### **Features:**

- Kleine Abmessungen und hoher Stromdurchsatz über den integrierten MR30-Stromanschluss
- Automatische Erkennung von seriellen Daten / Telemetrie nach dem Start
- Konfiguration über den Sender oder externes Terminal (JETIBOX/SMART-BOX)
- Firmware Updates über USB interface

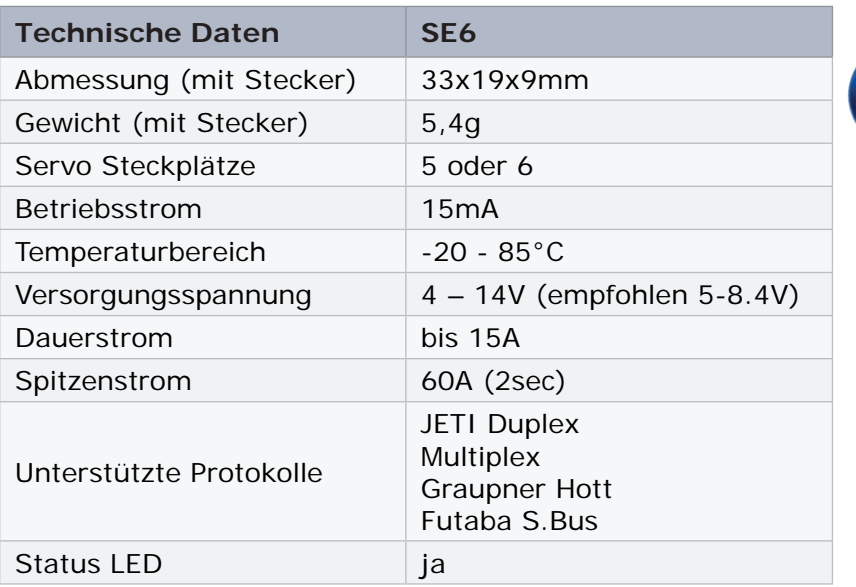

Der Servo Expander SE6 ist ideal um den Kabelbaum im Modell zu verkleinern um neben dem Flybarless System zusätzliche Funktionen zu ermöglichen.

## **Installation:**

Schliessen Sie die erforderlichen Servos am SE6-Servoexpander an. Schließen Sie den Empfänger an - verwenden Sie dafür den Ausgangsanschluss mit serieller Datenoption. Der SE6 verwendet den MR30-Anschluss für die primäre Dateneingabe

Schalten Sie den Sender ein und legen Sie die entsprechende Stromquelle an den Empfänger an. Die Status-LED beginnt zu blinken, sobald der SE6 ein Signal auf der seriellen Leitung erkennt.

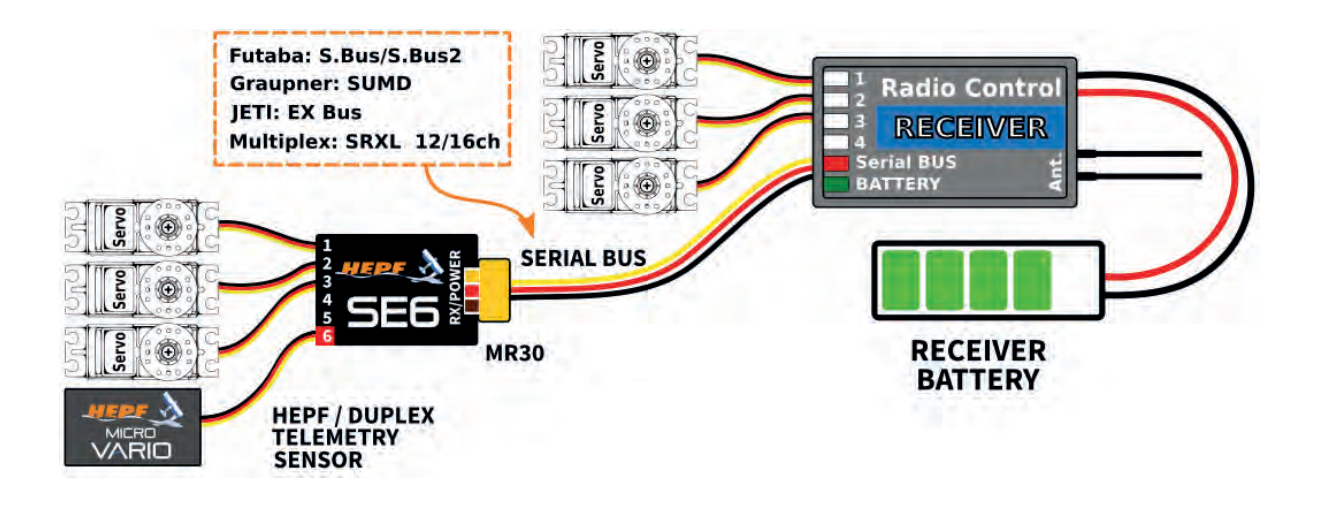

## **High power Installation:**

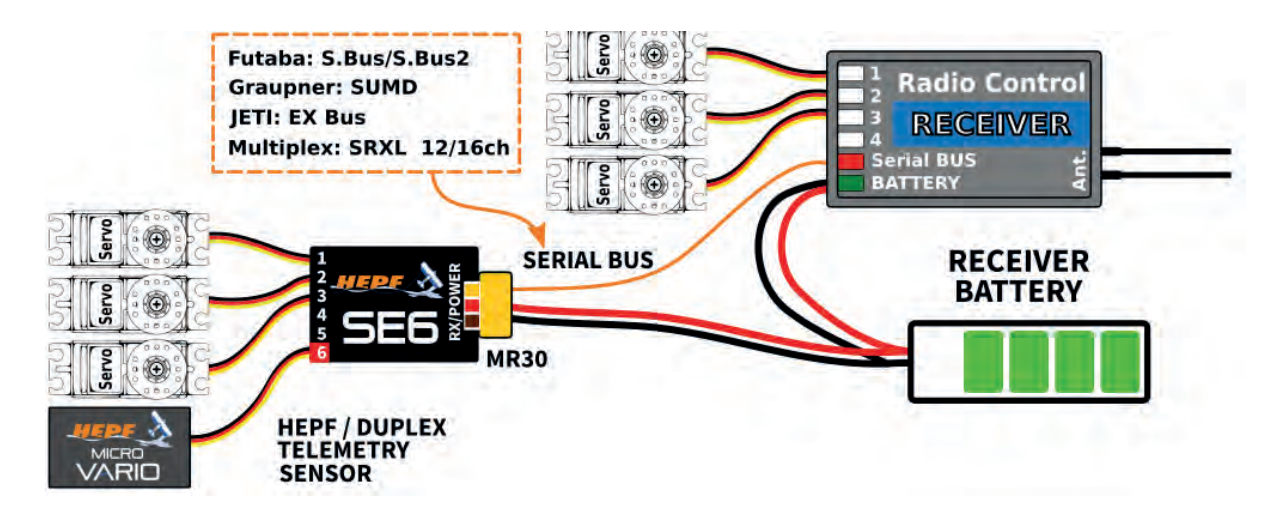

## **Mehrfach Installation in einer komplexen Tragfläche:**

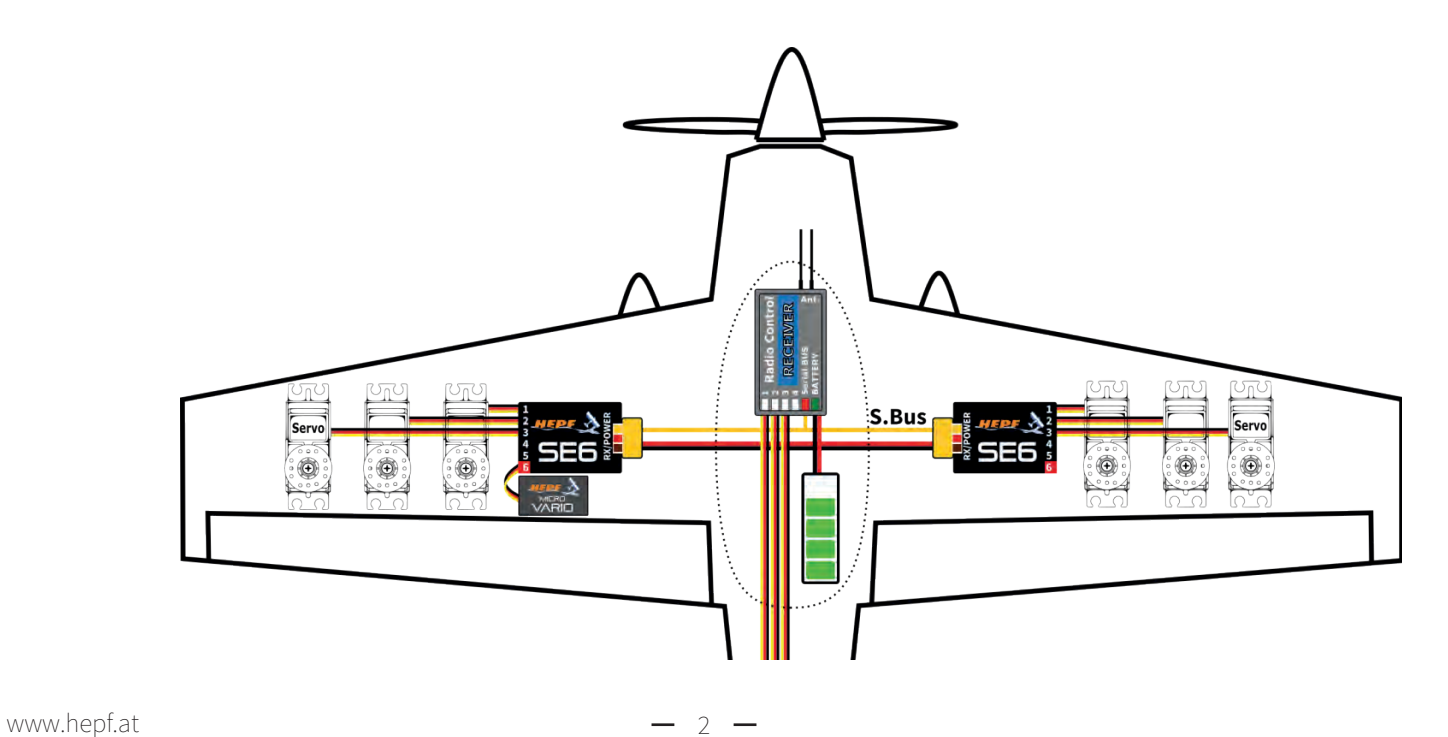

## **Telemetry und Settings:**

Der Servo Expander SE6 ist mit der JETIBOX kompatibel und kann mit dieser programmiert werden. Das JETIBOX Menü ist in drei Abschnitte geteilt:

- **AKTUELLE WERTE** zeigt die letzten Telemetrie Werte (Spannung, Temperatur, System Status) zusammen mit den Minimal- und Maximalwerten
	- ◌ **System** Zeigt das erkannte serielle Protokoll und seine durchschnittliche Geschwindigkeit an..
	- ◌ **Fadeouts/FS** Anzahl der Frame-Fehler und Zeitraum des aktiven Fail Safes. Die Anzahl der angezeigten Frame-Fehler wird jedes Mal erhöht, wenn das Intervall zwischen zwei aufeinanderfolgenden Servo-Frames die durchschnittliche Periode merklich überschreitet
	- ◌ **Reset Min/Max** Drücken Sie die rechte und linke Taste gleichzeitig um alle Minimal- und Maximalwerte zurückzusetzen
- **EINSTELLUNGEN** Grundeinstellungen des Sensors
	- ◌ **Sprache** Sie können die in der JETIBOX angezeigten Sprachen wählen
	- ◌ **Periode**  Sie können eine Output Period für die Servos wählen (5ms 30ms), oder "automatic output rate" synchron zum seriellen Eingang
	- **Datenport (6)** Geben Sie eine Funktion des Datenports an entweder Servo oder Sensor / Terminal können eingestellt werden (Telemetrie nur bei JETI EX Bus möglich)
	- ◌ **Fail-Safe Delay** Stellen Sie den Zeitraum ein, der vergehen muss, bevor Sie in den Fail Safe Modus wechseln, wenn auf der seriellen Leitung kein Signal vorhanden ist.
	- ◌ **K.1-K.6**  Hier können Sie die Eigenschaften jedes Ausgangskanals einstellen. Sie können die Empfängerkanalzuordnung zu den Ausgängen des SE6 ändern. Durch Drücken der beiden linken und rechten Taste können Sie das Verhalten ändern, wenn auf der seriellen Leitung kein Signal vorhanden ist
		- <Halten> (Standard) Servo bleibt auf letzter bekannter Servoposition.
		- <FS XX> Stellen Sie die Servoposition auf einen festen Wert XX% ein.
	- ◌ **FS Einstellen** Durch Drücken der linken und rechten Taste gleichzeitig werden die tatsächlichen Servopositionen Fail Safe Werte gespeichert.
- **SERVICE** In diesem Menü können Sie die Geräteversion anzeigen und auf die werkseitige Standardkonfiguration zurücksetzen.

## **JETIBOX oder SMART BOX Anschluss:**

Stecken Sie den SE6 in den Sensorsteckplatz der JETIBOX / SMART-BOX. Schalten Sie das Gerät mit einer Batterie mit einer geeigneten Spannung (4,5 - 8,4 V) ein. Jetzt können Sie das Gerät mit den Pfeilen auf der JETIBOX / SMART-BOX konfigurieren.

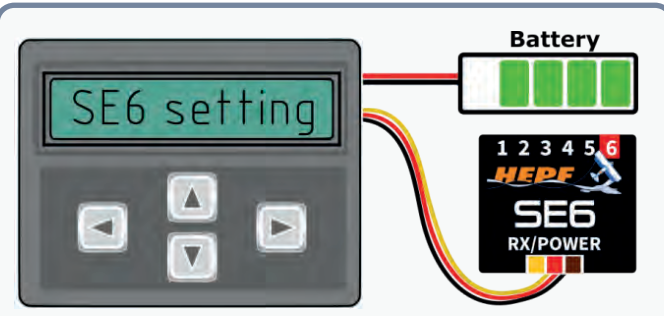

#### **Empfohlener Anschluss:**  JETIBOX/SMART-BOX. Ein Adapterkabel zwischen MR30 und JR wird benötigt.

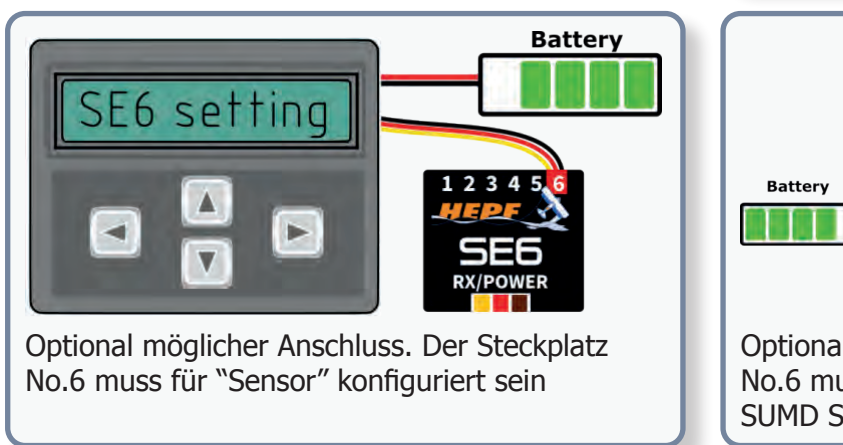

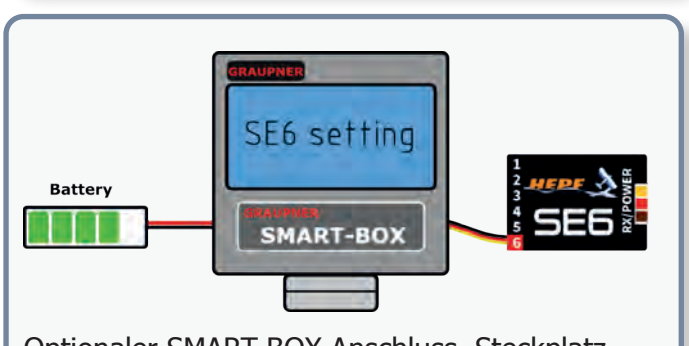

Optionaler SMART-BOX Anschluss. Steckplatz No.6 muss für "Sensor" konfiguriert sein und das SUMD Signal muss am MR30 Steckplatz anliegen.

#### **Komplette JETIBOX Menü Struktur:**

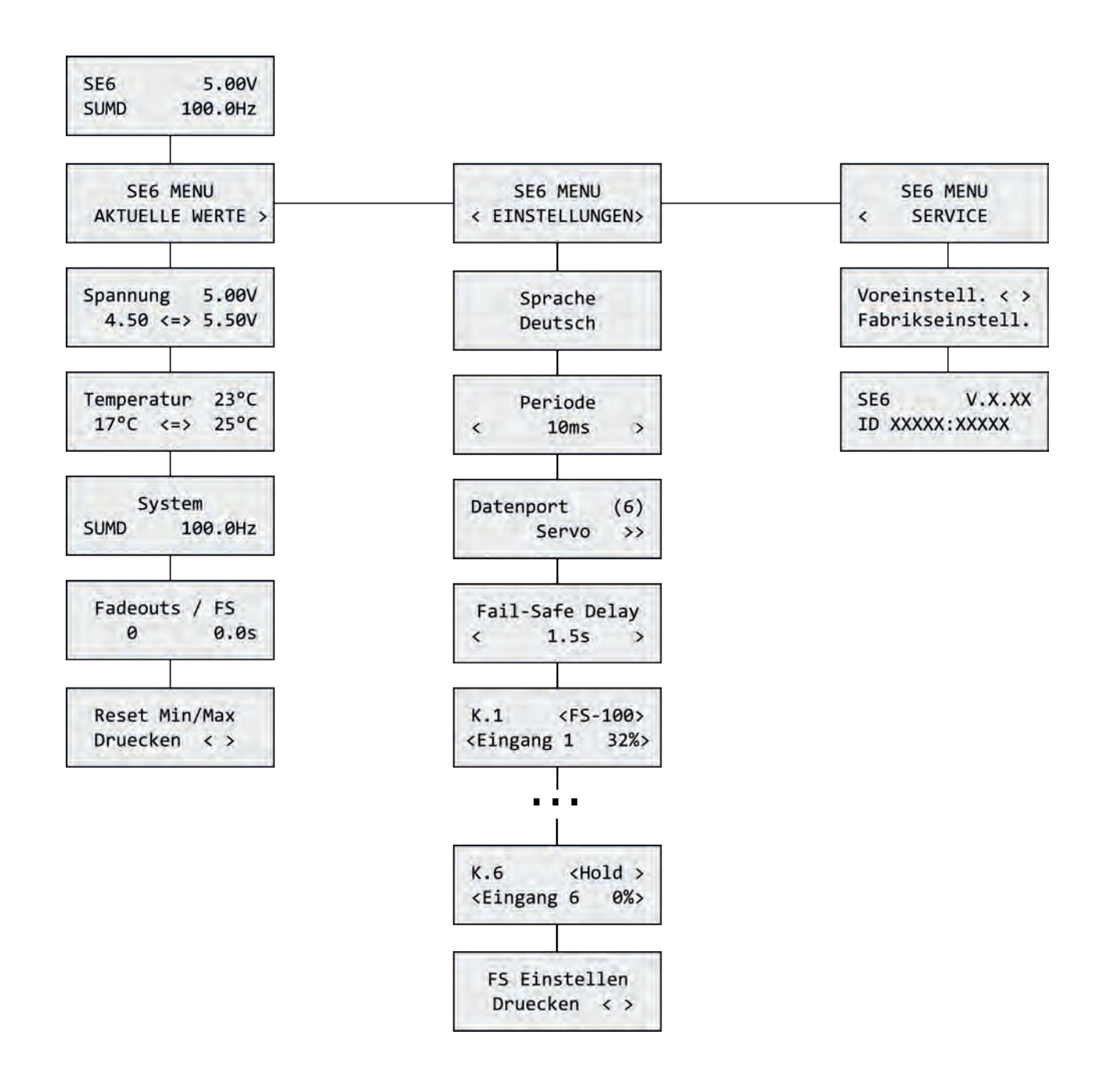

### **Graupner HOTT Menü Struktur:**

Das SE6 stellt Text Telemetrie bereit als Standard-DSO-Telemetriemodul.

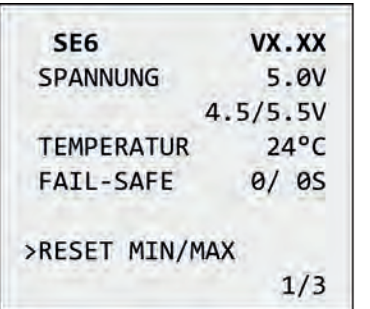

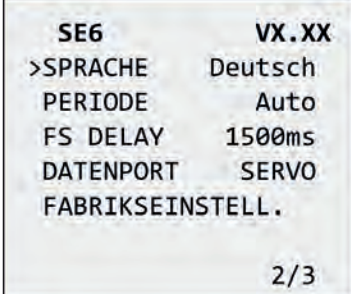

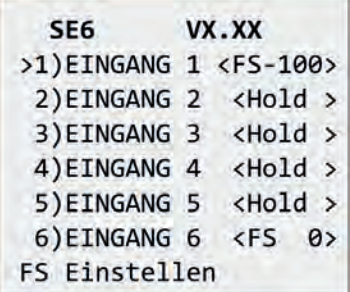

### **Programmierung des SE6 bei 6 Klappen:**

- es werden 2 Stück SE6 verwendet
	- o einer pro Flügel
- am Sender Grundprogrammierung durchführen (Flächen Typ zb 2 Quer + 2 Wölb + 2BRK)
- zur Programmierung des SE6 verwenden sie bitte die JETI BOX
- unter "Settings" bzw "Einstellungen" nun weiter
- die Sprache auswählen
- die Periode am besten auf "Auto" belassen
- Steckplatz 6 ob ein Servo oder ein Sensor (zB ein Micro Vario) verwendet wird
	- ◌ bei Veränderung länger die Taste nach links oder rechts halten
- unter "Fail-Safe Delay" stellen sie die Zeit ein bis Fail Safe aktiv wird, wenn kein Signal anliegt
- nun kommen die Zuweisungen der Servosteckplätze:

### **Kanalzuordnung bei JETI:**

#### **Grundeinstellungen am JETI Sender:**

- "**Menü**"
- "**Modellwahl/-modifikation**"
- "**Neues Modell anlegen**"
- einen Namen vergeben zb SE6
- **Modelltyp Flugzeug** wählen
- **Tragfläche** auf zb 2 Quer, 2 WK stellen
- **Leitwerk** Kreuz LW 1 HR 1 SR
- **Störklappenservos** auf 2 stellen
- weiter im Menüpunkt "Funktion + Geberzuord**nung**"
- Kontrolle der Funktionszuordnung
- **Störkl** und **Klappen** einen Geber zuordnen
- die "**Servozuordnung**" nun so wie im Bild erkennbar bitte einstellen
- "Modell aktievieren" "Ja"
- "Empfänger nun binden? "Ja"
- Bindestecker am Empfänger anstecken und mit Akku verbinden.

## **Empfängerausgang einstellen:**

#### **(z.B. bei Rex 7)**

- Sender und Empfänger einschalten
- "**Menü**"
- "**Modellwahl/-modifikation**"
- "**Geräteübersicht**"
- Empfänger wählen und bestätigen
- "**Konfiguration**"
- "**Alternative Funktionen**"
- "**6./E1**" anklicken und "**EX-BUS**" auswählen
- "**7./E2**" anklicken und "**EX-BUS**" auswählen
- am **EXT** Steckplatz können weitere Telemetriemodule angeschlossen werden (z.B. microVario)

Die SE6-1 und SE6-2 werden an jeweils einem EX-Bus Ausgang des Empfängers angeschlossen, in diesem Beispiel Steckplatz 6 und 7.

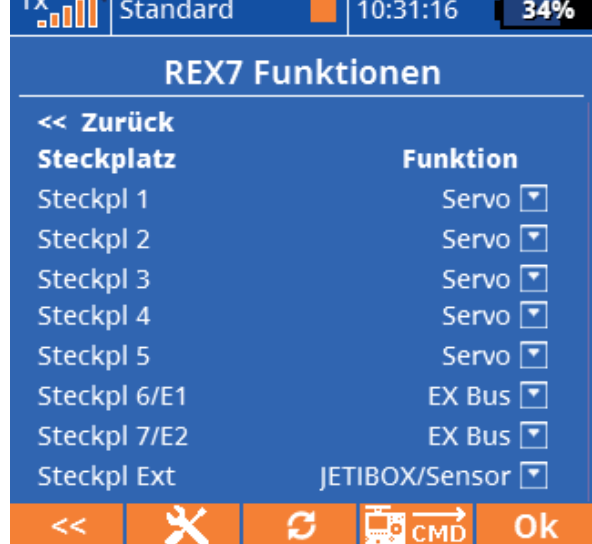

 $T_{\rm M}$  and

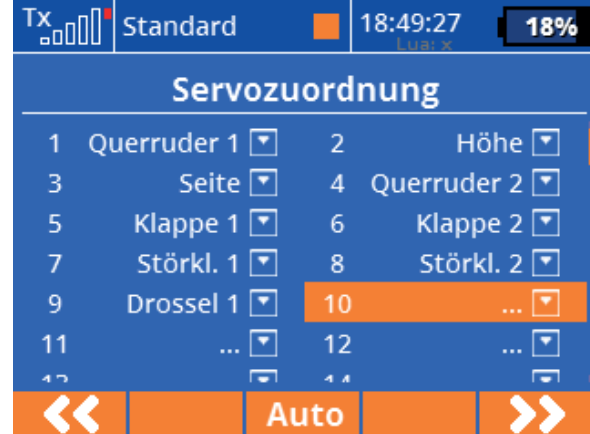

### **Kanalzuordnung bei Graupner HOTT:**

Beim Graupner / HOTT Sender werden die Kanäle anders als im Beipiel zugeordnet, somit kann das folgende Programmierbeispiel nicht 1:1 übernommen werden

### **Kanalzuordnung bei Multiplex:**

am Sender unter "Servo" "Zuordnung" findet man welches Servo auf welchen Empfänger-Steckplatz angesteckt werden soll

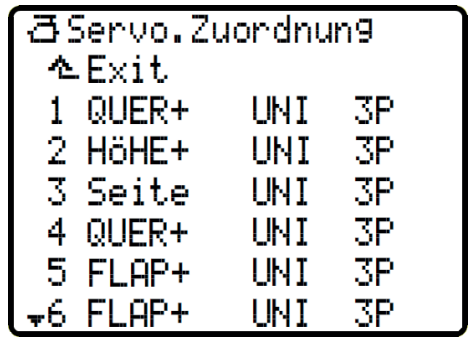

### **Kanalzuordnung bei Futaba:**

am Sender unter "Basis Menü" "Funktion" findet man welches Servo auf welchen Empfänger-Steckplatz angesteckt werden soll

Die SE6-1 und SE6-2 werden über ein V-Kabel am S-BUS Ausgang des Empfängers angeschlossen und getestet.

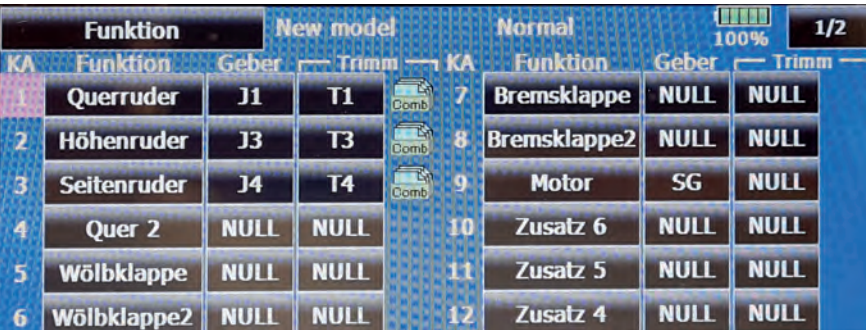

#### **ALLGEMEIN**

In der Schematik anbei, sehen wir die beiden SE6 und die Nummerierung der Servokanäle.

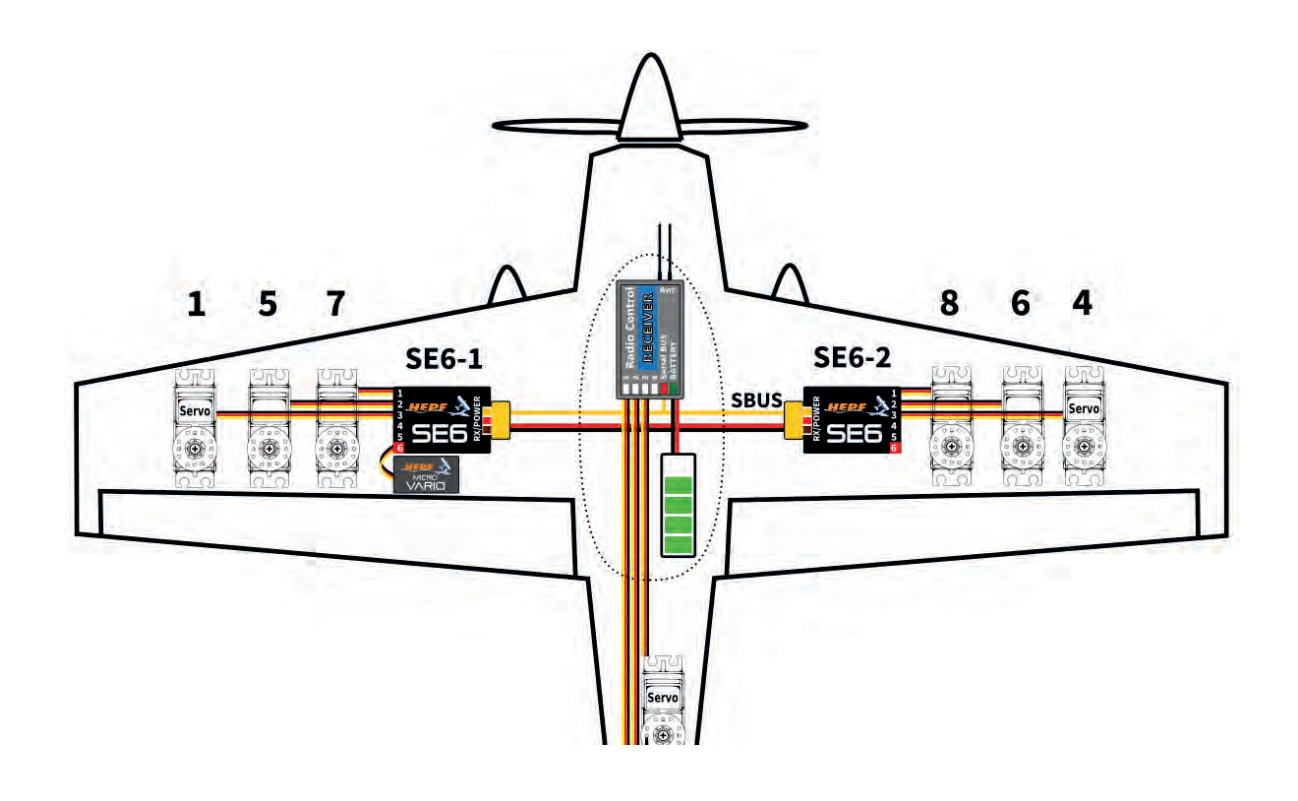

### **Nun nehmen wir den SE6-1 und Programmieren die Kanalzuordung:**

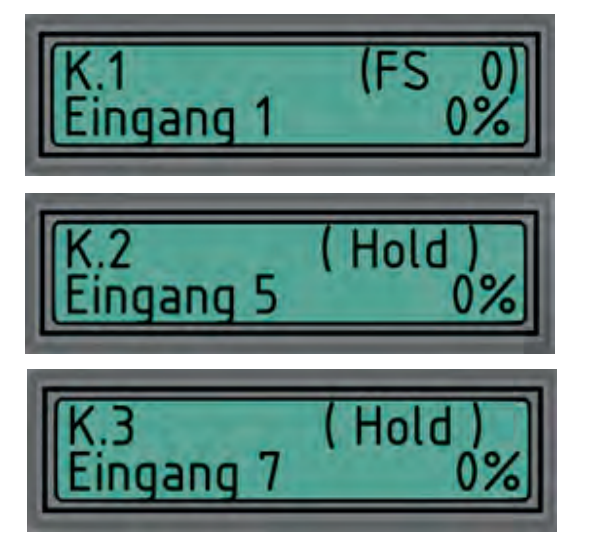

am Ausgang K 1 (SE6-1) soll sich das Servo "Querruder" bewegen, dann "K1" auf "Eingang 1" stellen. Mit den Tasten nach rechts bzw links verändern sie die Zahl am "Eingang x"

am Ausgang 2 (SE6-1) =  $K2$ , soll sich laut unserem Bild "Wölbklappe" auf KA 5 bewegen, also "Eingang" auf "5" stellen

Am Ausgang 3 (SE6-1) soll sich die "Bremsklappe" – KA7 bewegen

### **Nun nehmen wir den SE6-2 und Programmieren die Kanalzuordung:**

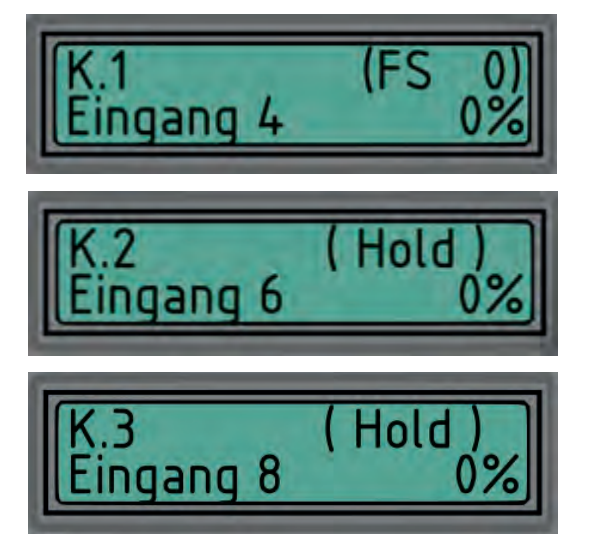

wie laut Bild soll sich am Ausgang 1 (SE6-2)= K1, Servo "Quer 2" bewegen, daher zuweisen auf KA 4

am Ausgang 2 (SE6-2) soll sich das Servo KA6 – Wölbklappe2 bewegen – daher auf der JetiBox am SE6-2 – K2 (= 2.Servoausgang) 6 einstellen.

Am Ausgang 3 (SE6-2) soll sich Bremsklappe 2 mit KA 8 bewegen

#### **Firmware Update:**

Firmware Updates für SE6 können direkt vom PC mit dem USB Interface durchgeführt werden. Die dafür erforderlichen Dateien finden Sie auf unserer Webseite

Installieren Sie die MAV Manager Software und die USB Treiber auf Ihren Computer. Prüfen Sie die Systemanforderungen.

- Abschliessen aller Servos vom SE6.
- Schliessen Sie das USB Interface am PC an, öffnen Sie den MAV Manager und wählen Sie den richtigen COM Port.
- Schliessen Sie den SE6 wie am Bild an.
- Wählen Sie den \*.BIN file aus und klicken den Update button.

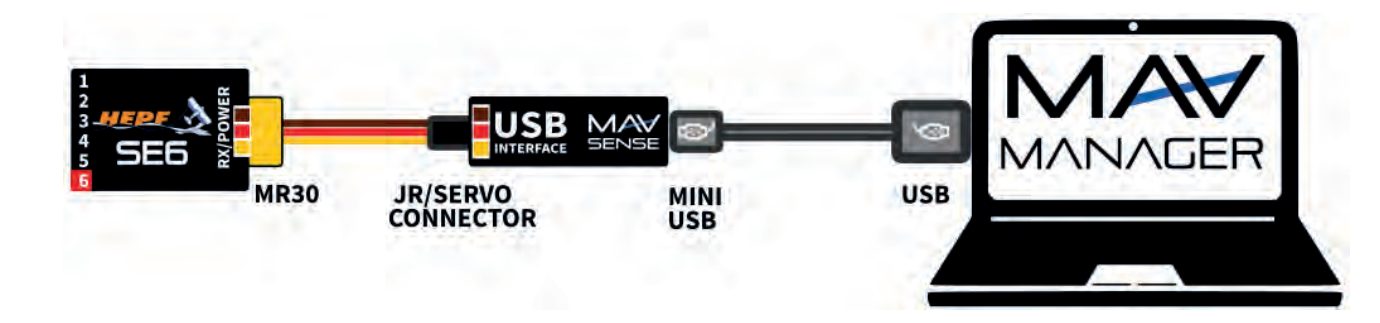

#### **Sicherheitsinformationen:**

- Betreiben Sie den SE6 immer in trockener Umgebung und innerhalb der in dieser Anleitung angegebenen Gerätegrenzen. Setzen Sie das Gerät niemals übermäßiger Hitze oder Kälte aus.
- Entfernen Sie den Schrumpfschlauch nicht vom Gerät und versuchen Sie nicht, Änderungen oder Modifikationen vorzunehmen. Dies kann zu einer vollständigen Zerstörung und zur Ablehnung von Gewährleistungsansprüchen führen.
- Überprüfen Sie immer die Polarität der Verbindung. Niemals die Polarität umkehren dies könnte zur totalen Zerstörung führen.
- Verwenden Sie immer eine passende Stromquelle entsprechend dem Verbrauch der angeschlossenen Servos. Überschreiten Sie niemals die maximal zulässige Betriebsspannung der angeschlossenen Servos.
- Wenn Sie **analoge Servos** verwenden, stellen Sie bitte sicher, dass die Servoausgangszeit nicht unter **15 ms** liegt. Andernfalls können sich die Servos unerwartet verhalten.

### **Garantie:**

Wir gewähren eine Garantie von 24 Monaten ab dem Tag des Kaufs unter der Annahme, dass sie das Gerät in Übereinstimmung mit diesen Anweisungen bei empfohlenen Spannungen betrieben haben und dies nicht mechanisch beschädigt wurde. Der Garantie- und Nachgarantieservice wird vom Hersteller bereitgestellt.

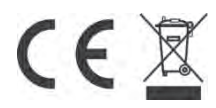

## Benutzerinformationen zur Entsorgung von elektrischen und elektronischen Geräten (private Haushalte)

Entsprechend der grundlegender Firmengrundsätzen der HEPF GmbH wurde Ihr Produkt aus hochwertigen Materialien und Komponenten entwickelt und hergestellt, die recycelbar und wieder verwendbar sind.

Dieses Symbol auf Produkten und/oder begleitenden Dokumenten bedeutet, dass elektrische und elektronische Produkte am Ende ihrer Lebensdauer vom Hausmüll getrennt entsorgt werden müssen. Bringen Sie bitte diese Produkte für die Behandlung. Rohstoffrückgewinnung und Recycling zu den eingerichteten kommunalen Sammelstellen bzw. Wertstoffsammelhöfen, die diese Geräte kostenlos entgegennehmen.

Die ordnungsgemäße Entsorgung dieses Produkts dient dem Umweltschutz und verhindert mögliche schädliche Auswirkungen auf Mensch und Umwelt, die sich aus einer unsachgemäßen Handhabung der Geräte am Ende Ihrer Lebensdauer ergeben könnten. Genauere Informationen zur nächstgelegenen Sammelstelle bzw. Recyclinghof erhalten Sie bei Ihrer Gemeindeverwaltung.

#### Für Geschäftskunden in der Europäischen Union

Bitte treten Sie mit Ihrem Händler oder Lieferanten in Kontakt, wenn Sie elektrische und elektronische Geräte entsorgen möchten Erhält weitere Informationen für sie bereit.

#### Informationen zur Entsorgung in Ländern außerhalb der **Europäischen Union**

Dieses Symbol ist nur in der Europäischen Union gültig.